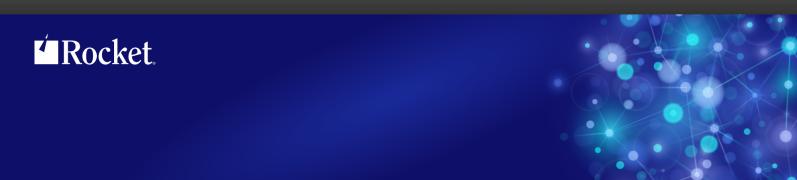

# Rocket SB+ Hotfix

Version 6.4.1.6156

This release note contains a cumulative summary of all the Hotfixes made available for a specific Generally Available (GA) product version. Please browse this document to find the Hotfix release that fits your specific needs.

Hotfixes are identified as "Controlled Releases" within Rocket Business Connect (RBC). Hotfixes are only visible by searching for the specific version and build number in the Controlled Release field.

To obtain a specific Hotfix:

- 1. Log into the RBC system and modify your existing license.
- 2. Click **Edit** next to your existing product and then click **Search** to view the list of GA product releases.
- 3. After the product availability matrix displays, enter in the Hotfix version number (which includes the product version and build number, for example 11.3.1.6005) in the **Controlled Release** field just above the table of product releases, then click **Search**.

The Hotfix release will display on the product matrix and can be selected for ordering and download. If you have questions about RBC, please contact us at rbc@rocketsoftware.com.

**Note:** Hotfix releases are intended to be short-term solutions and have had limited testing in order to be made available quickly. All Hotfix changes will be included in the next GA release, and will be fully tested by Rocket's Quality Assurance (QA) team across all supported platforms and environments. It is strongly recommended that after taking a Hotfix customers <u>upgrade</u> to the next available GA release to ensure the highest quality experience.

For questions, please contact support at <a href="mailto:support@rocketsoftware.com">support@rocketsoftware.com</a>.

### Version 6.4.1.6166

### Description of the problem

This Hotfix resolves the following issue:

| Issue number | Description                                                                                                    |
|--------------|----------------------------------------------------------------------------------------------------|
| SBXA-16679   | Previously, if you escaped from a report definition selection criteria screen, you received the following error: "Program "SB.RD.RUN": Line 2143, Variable "XPS.FILE" previously undefined." This issue is resolved with SB+ Hotfix v6.4.1.6166. |

#### Installation instructions

#### **UniVerse**

To implement the Hotfix, perform the following steps:

1. Extract the contents of the appropriate zip file for your platform:

```
For Windows: uv_win.zip
For UNIX: uv_unix.zip
```

The extracted zip file contains the following object code file:

```
DM.O SB.RD.RUN
```

Make a backup copy of the original file and then copy this file to the DM.O folder in the SB+.DEFN account. 3. On certain machines, such as Linux, this BASIC object code will not match the byte order of your target server.

To swap the byte order, use the UniVerse fnuxi command as shown in the following example:

```
[root@server uv]# PATH=$PATH:/usr/uv/bin
[root@server uv]# cd /usr/u2/sbxa/UniVerse/SB+.DEFN/DM.O
[root@server DM.O]# fnuxi SB.RD.RUN
Processing 'SB.RD.RUN'.
```

#### UniData

To implement the hotfix, perform the following steps:

1. Extract the contents of the appropriate zip file for your platform:

```
For Windows: udt_win.zip
For UNIX: udt_unix.zip
```

The extracted zip file contains the following object code file:

```
DM SB.RD.RUN
```

- 2. Make a backup copy of the original file and then copy this file to the DM folder in the SB.DEFN account.
- 3. On certain machines, such as Linux, this BASIC object code will not match the byte order of your target server.

To swap the byte order, use the UniData convcode command as shown in the following example:

```
[root@server ud73]# PATH=$PATH:/usr/ud73/bin
[root@server ud73]# cd /usr/u2/sbxa/UniData/SB.DEFN/DM
[root@server DM]# convcode _SB.RD.RUN
SB.RD.RUN: Converted
```

4. If you elected to globally catalog SB+ object code during your installation, you need to recatalog SB+ in the SB account:

```
RUN SAPROGS CATALOG.SBPLUS
```

5. Restart UniData to ensure that all users run the new object code.

#### Version 6.4.1.6165

This download contains the most recent Hotfix for the previously released product. You must be running the base version (previously released product) in order to apply this Hotfix. Any historical Hotfixes for this product are also included for your convenience. The most recent Hotfix is labeled with the highest version number. For questions, please contact support at U2Support@rocketsoftware.com.

## Description of the problem

This Hotfix resolves the following issue:

| Issue number | Description                                                                                                    |
|--------------|----------------------------------------------------------------------------------------------------|
| SBXA-16529   | Guided Upgrade (UniData only): Items that are not file pointers being included in missing file list, and DIR type files are not included |

#### Installation instructions

#### UniData

To implement the hotfix, perform the following steps:

1. Extract the contents of the appropriate zip file for your platform:

```
For Windows: udt_win.zip
For UNIX: udt_unix.zip
```

The extracted zip file contains the following object code file:

```
SAPROGS _GUIDE.UPGRADE
```

- 2. Make a backup copy of the original file and then copy \_GUIDE.UPGRADE to the SAPROGS folder in the SB account.
- 3. On certain machines, such as Linux, this BASIC object code will not match the byte order of your target server.

To swap the byte order, use the UniData convcode command as shown in the following example:

```
[root@server uv]# PATH=$PATH:/usr/ud/bin
[root@server uv]# cd /sbxa/udt/v641/SB/SAPROGS
[root@server DM]# convcode _GUIDE.UPGRADE
' SB.GEN.DRV.I: Converted'
```

4. If you elected to globally catalog SB+ object code during your installation, you need to recatalog SB+ in the SB account:

```
RUN SAPROGS CATALOG.SBPLUS
```

5. Restart UniData to ensure that all users run the new object code.

#### Version 6.4.1.6162

This download contains the most recent Hotfix for the previously released product. You must be running the base version (previously released product) in order to apply this Hotfix. Any historical Hotfixes for this product are also included for your convenience. The most recent Hotfix is labeled with the highest version number. For questions, please contact support at U2Support@rocketsoftware.com.

## Description of the problem

This Hotfix resolves the following issue:

| Issue number | Description                                                                                         |
|--------------|----------------------------------------------------------------------------------------------------|
| SBXA-16461   | First row of data returned to mv field using input derived fields does not display or update RECORD |

#### Installation instructions

#### **UniVerse**

To implement the Hotfix, perform the following steps:

1. Extract the contents of the appropriate zip file for your platform:

```
For Windows: uv_win.zip
For UNIX: uv_unix.zip
```

The extracted zip file contains the following object code file:

```
DM.O SB.INTERP.I
```

- 2. Make a backup copy of the original file and then copy this file to the DM.O folder in the SB+.DEFN account.
- 3. On certain machines, such as Linux, this BASIC object code will not match the byte order of your target server.

To swap the byte order, use the UniVerse fnuxi command as shown in the following example:

```
[root@server uv]# PATH=$PATH:/usr/uv/bin
[root@server uv]# cd /usr/u2/sbxa/UniVerse/SB+.DEFN/DM.O
[root@server DM.O]# fnuxi SB.INTERP.I
Processing 'SB.INTERP.I'.
```

#### **UniData**

To implement the hotfix, perform the following steps:

1. Extract the contents of the appropriate zip file for your platform:

```
For UNIX: udt_unix.zip
```

```
DM SB.INTERP.I
```

- 2. Make a backup copy of the original file and then copy this file to the DM folder in the SB.DEFN account.
- 3. On certain machines, such as Linux, this BASIC object code will not match the byte order of your target server.

```
[root@server ud72]# PATH=$PATH:/usr/ud72/bin
[root@server ud72]# cd /usr/u2/sbxa/UniData/SB.DEFN/DM
[root@server DM]# convcode _SB.INTERP.I
_SB.INTERP.I: Converted
```

4. If you elected to globally catalog SB+ object code during your installation, you need to recatalog SB+ in the SB account:

```
RUN SAPROGS CATALOG.SBPLUS
```

5. Restart UniData to ensure that all users run the new object code.

#### Version 6.4.1.6156

This download contains the most recent Hotfix for the previously released product. You must be running the base version (previously released product) in order to apply this Hotfix. Any historical Hotfixes for this product are also included for your convenience. The most recent Hotfix is labeled with the highest version number. For questions, please contact support at U2Support@rocketsoftware.com.

## Description of the problem

This Hotfix resolves the following issue:

| Issue number | Description                                                           |
|--------------|-----------------------------------------------------------------------|
| SBXA-16315   | Unable to run an input screen in character unless GUI mode is enabled |

### Installation instructions

#### UniVerse

To implement the Hotfix, perform the following steps:

1. Extract the contents of the appropriate zip file for your platform:

```
For Windows: uv_win.zip
For UNIX: uv unix.zip
```

The extracted zip file contains the following object code file:

```
DM.O SB.GEN.DRV.I
```

- 2. Make a backup copy of the original file and then copy SB.GEN.DRIV.I to the DM.O folder in the SB+.DEFN account.
- On certain machines, such as Linux, this BASIC object code will not match the byte order of your target server.

To swap the byte order, use the UniVerse fnuxi command as shown in the following example:

```
[root@server uv]# PATH=$PATH:/usr/uv/bin
[root@server uv]# cd /SBPlus/uv/v641/SB+.DEFN/DM.O
[root@server DM.O]# fnuxi SB.GEN.DRV.I
Processing 'SB.GEN.DRV.I'.
```

#### **UniData**

To implement the hotfix, perform the following steps:

1. Extract the contents of the appropriate zip file for your platform:

```
For Windows: udt_win.zip
For UNIX: udt_unix.zip
```

```
DM SB.GEN.DRV.I
```

- 2. Make a backup copy of the original file and then copy \_SB.GEN.DRIV.I to the DM folder in the SB.DEFN account.
- On certain machines, such as Linux, this BASIC object code will not match the byte order of your target server.

```
[root@server uv]# PATH=$PATH:/usr/ud/bin
[root@server uv]# cd /SBPlus/udt/v641/SB.DEFN/DM
[root@server DM]# convcode SB.GEN.DRV.I
' SB.GEN.DRV.I: Converted'
```

4. If you elected to globally catalog SB+ object code during your installation, you need to recatalog SB+ in the SB account:

```
RUN SAPROGS CATALOG.SBPLUS
```

5. Restart UniData to ensure that all users run the new object code.

#### Version 6.4.1.6154

This download contains the most recent Hotfix for the previously released product. You must be running the base version (previously released product) in order to apply this Hotfix. Any historical Hotfixes for this product are also included for your convenience. The most recent Hotfix is labeled with the highest version number. For questions, please contact support at U2Support@rocketsoftware.com.

## Description of the problem

This Hotfix resolves the following two issue:

| Issue number | Description                                                   |
|--------------|---------------------------------------------------------------|
| SBXA-16211   | GDS font specification renders non-grid multivalue inoperable |

### Installation instructions

#### UniVerse

To implement the Hotfix, perform the following steps:

1. Extract the contents of the appropriate zip file for your platform:

```
For Windows: uv_win.zip
For UNIX: uv unix.zip
```

The extracted zip file contains the following object code file:

```
DM.O SB.GEN.DRV.I
```

- 2. Make a backup copy of the original file and then copy SB.GEN.DRIV.I to the DM.O folder in the SB+.DEFN account.
- On certain machines, such as Linux, this BASIC object code will not match the byte order of your target server.

To swap the byte order, use the UniVerse fnuxi command as shown in the following example:

```
[root@server uv]# PATH=$PATH:/usr/uv/bin
[root@server uv]# cd /SBPlus/uv/v641/SB+.DEFN/DM.O
[root@server DM.O]# fnuxi SB.GEN.DRV.I
Processing 'SB.GEN.DRV.I'.
```

#### **UniData**

To implement the hotfix, perform the following steps:

1. Extract the contents of the appropriate zip file for your platform:

```
For Windows: udt_win.zip
For UNIX: udt_unix.zip
```

```
DM SB.GEN.DRV.I
```

- 2. Make a backup copy of the original file and then copy \_SB.GEN.DRIV.I to the DM folder in the SB.DEFN account.
- On certain machines, such as Linux, this BASIC object code will not match the byte order of your target server.

```
[root@server uv]# PATH=$PATH:/usr/ud/bin
[root@server uv]# cd /SBPlus/udt/v641/SB.DEFN/DM
[root@server DM]# convcode SB.GEN.DRV.I
' SB.GEN.DRV.I: Converted'
```

4. If you elected to globally catalog SB+ object code during your installation, you need to recatalog SB+ in the SB account:

```
RUN SAPROGS CATALOG.SBPLUS
```

5. Restart UniData to ensure that all users run the new object code.

#### Version 6.4.1.6153

This download contains the most recent Hotfix for the previously released product. You must be running the base version (previously released product) in order to apply this Hotfix. Any historical Hotfixes for this product are also included for your convenience. The most recent Hotfix is labeled with the highest version number. For questions, please contact support at U2Support@rocketsoftware.com.

## Description of the problem

This Hotfix resolves the following issue:

| Issue number | Description                                                                                                    |
|--------------|----------------------------------------------------------------------------------------------------|
| SBXA-16526   | Changes in focus and refresh behavior (from v6.4.0) when moving from last populated row of multivalue table/grid |
| SBXA-16237   | Screen with SO options goes into continuous loop when mouse clicking in MV table or exiting a paragraph          |

### Installation instructions

#### UniVerse

To implement the Hotfix, perform the following steps:

1. Extract the contents of the appropriate zip file for your platform:

```
For Windows: uv_win.zip
For UNIX: uv unix.zip
```

The extracted zip file contains the following object code file:

```
DM.O SB.INTERP.I
```

- Make a backup copy of the original file and then copy this file to the DM.O folder in the SB+.DEFN account.
- 3. On certain machines, such as Linux, this BASIC object code will not match the byte order of your target server.

To swap the byte order, use the UniVerse fnuxi command as shown in the following example:

```
[root@server uv]# PATH=$PATH:/usr/uv/bin
[root@server uv]# cd /usr/u2/SBPlus/UniVerse/SB+.DEFN/DM.O
[root@server DM.O]# fnuxi SB.INTERP.I
Processing 'SB.INTERP.I'.
```

#### UniData

To implement the hotfix, perform the following steps:

1. Extract the contents of the appropriate zip file for your platform:

```
For Windows: udt_win.zip
For UNIX: udt_unix.zip
The extracted zip file contains the following object code file:
DM SB.INTERP.I
```

Make a backup copy of the original file and then copy this file to the DM folder in the SB.DEFN account. 3. On certain machines, such as Linux, this BASIC object code will not match the byte order of your target server.

To swap the byte order, use the UniData convcode command as shown in the following example:

```
[root@server ud72]# PATH=$PATH:/usr/ud72/bin
[root@server ud72]# cd /usr/u2/SBPlus/UniData/SB.DEFN/DM
[root@server DM]# convcode _SB.INTERP.I
SB.INTERP.I: Converted
```

4. If you elected to globally catalog SB/XA object code during your installation, you will need to recatalog SB/XA in the SB account:

```
RUN SAPROGS CATALOG.SBPLUS
```

5. Restart UniData to ensure that all users run the new object code.

#### Version 6.4.1.6143

This download contains the most recent Hotfix for the previously released product. You must be running the base version (previously released product) in order to apply this Hotfix. Any historical Hotfixes for this product are also included for your convenience. The most recent Hotfix is labeled with the highest version number. For questions, please contact support at U2Support@rocketsoftware.com.

## Description of the problem

This Hotfix resolves the following issue:

| Issue number | Description                         |
|--------------|-------------------------------------|
| SBXA-16192   | Screen Refresh Issue in SB Security |

### Installation instructions

#### UniVerse

To implement the Hotfix, perform the following steps:

1. Extract the contents of the appropriate zip file for your platform:

```
For Windows: uv_win.zip
For UNIX: uv unix.zip
```

The extracted zip file contains the following object code file:

```
DMSH.O SH.VERIFY.USER
```

- 2. Make a backup copy of the original file and then copy SH. VERIFY. USER to the DMSH.O folder in the SB+.DEFN account.
- On certain machines, such as Linux, this BASIC object code will not match the byte order of your target server.

To swap the byte order, use the UniVerse fnuxi command as shown in the following example:

```
[root@server uv]# PATH=$PATH:/usr/uv/bin
[root@server uv]# cd /SBPlus/uv/v641/SB+.DEFN/DMSH.O
[root@server DMSH.O]# fnuxi SH.VERIFY.USER
Processing ' SH.VERIFY.USER'.
```

#### **UniData**

To implement the hotfix, perform the following steps:

1. Extract the contents of the appropriate zip file for your platform:

```
For Windows: udt_win.zip
For UNIX: udt_unix.zip
```

```
DMSH SH.VERIFY.USER
```

- 2. Make a backup copy of the original file and then copy \_SH.VERIFY.USER to the DMSH folder in the SB.DEFN account.
- On certain machines, such as Linux, this BASIC object code will not match the byte order of your target server.

```
[root@server uv]# PATH=$PATH:/usr/ud/bin
[root@server uv]# cd /SBPlus/udt/v641/SB.DEFN/DMSH
[root@server DM]# convcode SH.VERIFY.USER
' SH.VERIFY.USER: Converted'
```

4. If you elected to globally catalog SB+ object code during your installation, you need to recatalog SB+ in the SB account:

```
RUN SAPROGS CATALOG.SBPLUS
```

5. Restart UniData to ensure that all users run the new object code.